# GIGA-X

# *Netzwerk Status Tester Für 10/100/1000 BASE-T /TX*

*13.01.3345*

# **EINFÜHRUNG**

Der Hersteller Hobbes hat erfolgreich sein Fachwissen über digitale Signalprozesse (DSP) und Hochgeschwindigkeits-Mixed-Signale genutzt, um den ersten kostengünstigen Gigabit-Cross-Over-Kabeltester zu entwickeln. GIGA-X hilft bei der Bereitstellung störungsfreier Gigabit-Ethernet-Bereitstellungen. Es bildet umfassende Netzwerklayouts für die physikalische 10/100/1000BASE-T-Gigabit-Ethernet-Schicht zur Verwendung über Twisted-Pair-Kupferkabel der Kategorie 5 ab.

GIGA-X ist ein Single-Port-Transceiver, der Kabellänge, "Online/Offline", Kabelpaarfehler, Netzwerkgerätegeschwindigkeiten und Verbindungsstatus identifizieren kann. Die Ergebnisse werden dann auf der LED angezeigt.

Als wirtschaftliches und vielseitiges Werkzeug entspricht das GIGA-X den bestehenden KATEGORIEN IEEE-Standards. Mit GIGA-X wird die Aufrüstung und Installation von Gigabit-Geräten und -Kabeln in 10/100BASE-T-Umgebungen einfacher, schneller und effektiver. Der GIGA-X eignet sich auch für kleinere Änderungen bei Upgrades der 10/100/1000BASE-T-Infrastruktur.

## **MERKMALE**

- Online-Geschwindigkeit und Verbindungsstatus
- Automatische Aushandlung der 10/100/1000BASE-T-Gerätegeschwindigkeit
- Messen Sie die Länge des Kabels pro Paar/s (in Metern)
- Erkennen Sie den Offen- oder Kurzschlussstatus an Kabeln oder Geräteanschlüssen
- Identifizieren Sie Crossover-Kabel und TX/RX-Auto-Swap-Ports
- Anzeige für niedrigen Batteriestand
- Automatischer LED-Selbsttest beim Einschalten des Testers

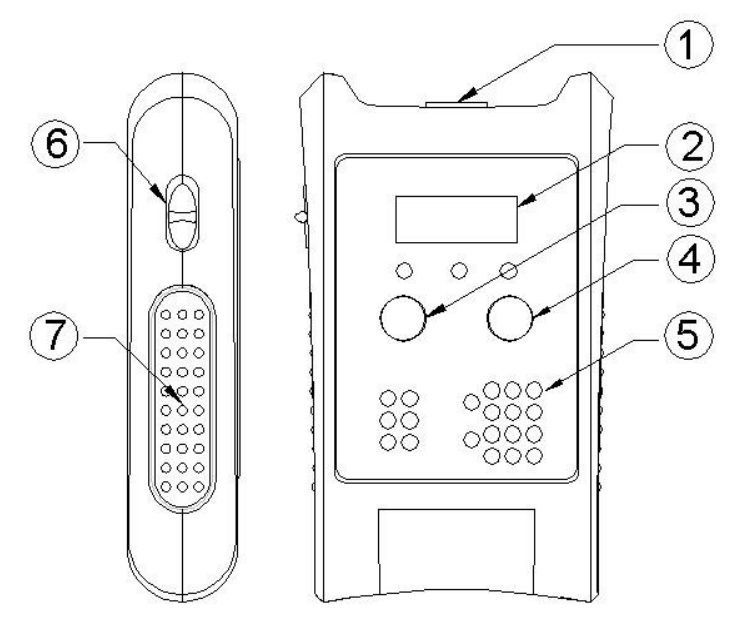

1.RJ-45 Jack

2. Cable Length Indicator

3. Test

4. Pair Debug

5. Test Result Indicator

6.ON / OFF Switch

7. Non-slip Pad

#### **BEDIENUNGSANLEITUNG**

*Notiz: Bitte überprüfen Sie den Batteriezustand, bevor Sie einen Test durchführen. Eine schwache Batterie kann zu ungenauen Ergebnissen führen.*

1. Der EIN/AUS-Schalter befindet sich an der Seite.

• *Jedes Mal, wenn das Gerät eingeschaltet wird, leuchten ALLE LEDs für einen 3-sekündigen Selbsttest auf.*

- 2. Stecken Sie eine Seite des terminierten RJ-45-Kabels in die GIGA-X RJ-45-Buchse oben, unabhängig davon, ob das Kabel noch mit Hub/Switch/NIC verbunden ist oder nicht.
- 3. Drücken Sie einmal die Taste "TEST".
	- Die LED-Anzeigen "Länge" und "Fehlerort" blinken nacheinander, um eine automatische Aushandlung (±5 Sekunden) mit allen daran angeschlossenen Netzwerkgeräten, entweder Hub/Switch oder NIC, zu ermöglichen.
- 4. Die Diagnoseanzeige erkennt sofort Ergebnisse, die auf der Prüfung eines Kabels in verschiedenen Szenarien basieren:
	- **Kabel mit aktivem oder aktivem Netzwerkgerät (Hub/Switch oder NIC) verbunden.**
		- **Geschwindigkeit** Status-LEDs (10/100/1000 und Voll-/Halbduplex) leuchten entsprechend der Geschwindigkeit des Geräts auf.
		- **Linkstatus** Die LEDs leuchten je nach angeschlossenem Paar auf.
		- (1-2 und 3-6 für 10/100-Geräte, 1-2/3-6/4-5/7-8 für Giga-Geräte)
		- Beim Testen von 10/100 Geräten: Wenn ein Kurzschluss oder eine Unterbrechung an den Kabelstiften 1 und 2 oder den Paaren 4-5/7-8 vorliegt, leuchtet die LED "Kurzschluss" auf. Dies wird durch die interne Spule des Geräts verursacht. Durch einmaliges Drücken von "Pair Debug" wird die Länge der Fehler gemessen.
		- Wenn keine Kabelfehler vorliegen, misst die Länge den Gesamtdurchschnitt des Kabels. "Pair Debug" funktioniert nicht.
		- Wenn die "Crossover"-LED blinkt, zeigt dies an, dass der Geräteport automatisch zwischen TX und RX umgeschaltet werden kann
		- **Das Kabel ist nicht mit einem Netzwerkgerät/Floating-Kabel verbunden.**
			- Die LEDs "Geschwindigkeitsstatus" und "Verbindungsstatus" zeigen keine Ergebnisse an.
			- Die "Offen"-LEDs am Paar 1-2/3-6/4-5/7-8 leuchten auf
			- Wenn der Kabelstift kurzgeschlossen ist, leuchtet die LED "Short Pair" auf. Durch einmaliges Drücken von "Pair Debug" werden die Länge und der Kabelstatus (kurz/offen) jedes Paares gemessen, was durch die blinkende LED angezeigt wird.
- **Kabel, das über ein Crossover-Kabel mit einem Netzwerkgerät verbunden ist.**
	- **Crossover** Die LED leuchtet dauerhaft bei Paar 1-2/3-6 (10/100-Gerät) oder 1-2/3- 6 und 4-5/7-8 (Giga-Gerät).
	- Wenn die alphanumerische LED "CON" anzeigt, bedeutet dies, dass die Kabellänge nicht ermittelt werden kann oder dass Sie mit einem Netzwerkgerät verbunden sind, das im 10BASE-T- und Halbduplex-Modus läuft.

# **SPEZIFIKATIONEN**

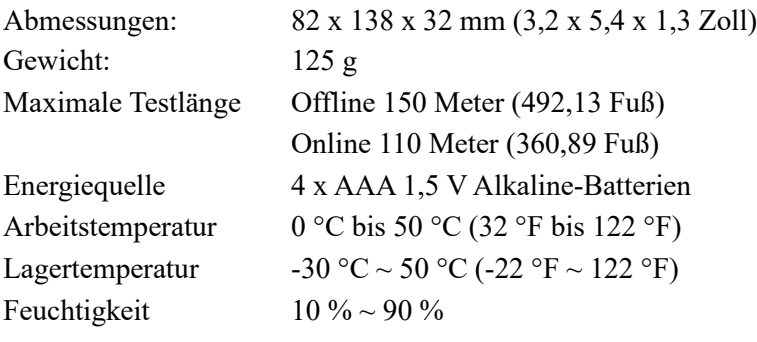

## **Beispiel-Display-Layouts**

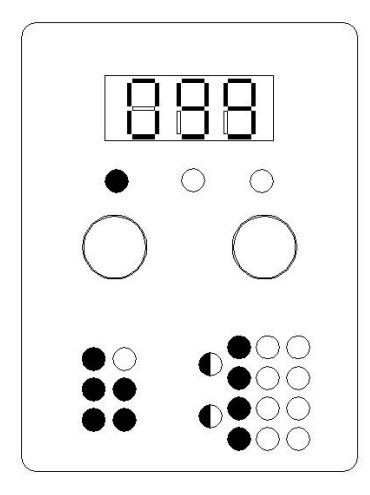

Die vorangehende Anzeige zeigt an, dass das Prüfgerät folgende Ergebnisse liefert:

- 1. Geschwindigkeiten 1000/100/10 werden unterstützt
- 2. 10/100/1000 Vollduplex werden unterstützt
- 3. 10/100 Halbduplex werden unterstützt
- 4. Alle 4 Paare sind verbunden und es liegen keine Fehler vor.
- 5. Automatischer Austausch (Flash bedeutet, dass Ihr Gerät die TX- und RX-Signale austauschen kann)
- 6. Die Kabellänge beträgt 99 Meter

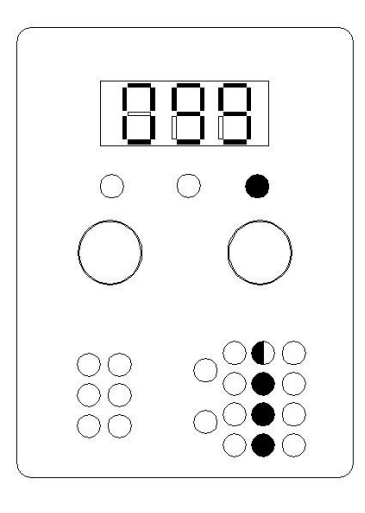

Die vorangehende Anzeige zeigt an, dass das Prüfgerät folgende Ergebnisse liefert:

- 1. Das andere Ende des Kabels ist mit keinem Gerät verbunden.
- 2. Die Länge von Paar 1 beträgt 99 Meter.

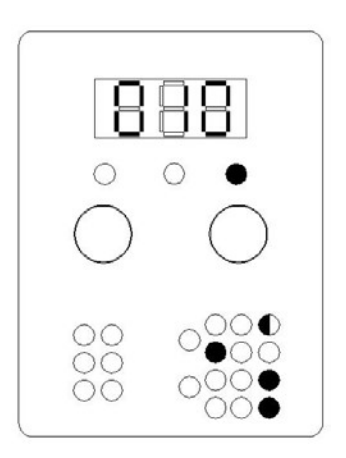

Die vorangehende Anzeige zeigt an, dass das Prüfgerät folgende Ergebnisse liefert:

- 1. Es werden 3-6 Paare miteinander verbunden ein aktives Gerät.
- 2. 4-5 und 7-8 Paare sind kurzgeschlossen.
- 3. Das Kabel nahe Ende von Pin 1 und 2 ist bei 10 Metern kurzgeschlossen

#### NOTIZ:

• Das Geschwindigkeitsergebnis wird nur angezeigt, wenn bei den Rx- und Tx-Paaren keine Fehler vorliegen.

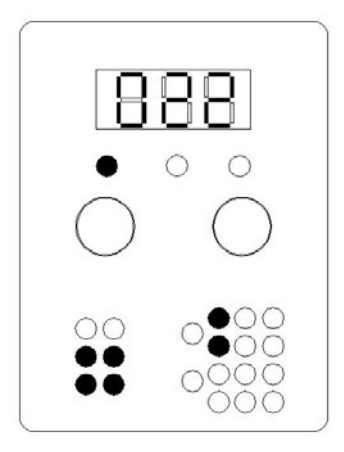

Die vorangehende Anzeige zeigt an, dass das Prüfgerät folgende Ergebnisse liefert:

- 1. Geschwindigkeiten 10/100 werden unterstützt
- 2. 10/100 Voll-/Halbduplex werden unterstützt
- 3. Paar 1-2 und 3-6 sind mit einem aktiven Gerät verbunden
- 4. Die durchschnittliche Länge eines Paarkabels beträgt 22 Meter

#### **Wenn möglich, fügen Sie eine Zeichnung für Pins/Paare und TX/RX hinzu, wie unten gezeigt.**

```
9.1 Standard EIA/TIA T568A
   (also called ISDN, previously called EIA)
        Pin Wire Color
   /--T3 1 White/Green<br>Pair3 \--R3 2 Green
        /----------T2 3
                           White/Orange
           /-R1 4
                          Blue
 pair2 \
          pair1 \{-T1 \t5 \tWhite/Blue\backslash------R26<sup>5</sup>Orange
         /--T4 7 White/Brown
   pair4 \{-R4 8 Brown
    9.2 Standard EIA/TIA T568B
 (also called AT&T specification, previously called 258A)
  /--T2 1 White/Orange<br>pair2 \--R2 2 Orange
                   Orange
       /----------T3 3
                           White/Green
              /-R1 4
                           Blue
         pair1 \{-T1 5
pair3 \
                           White/Blue
       \{-------R3 6Green
        / - -T4 7
                  White/Brown
 pair4 \{-R4 8
                    Brown
```
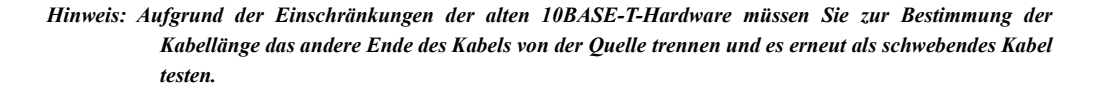

#### **Warnung**

- 1. Schalten Sie das Gerät immer aus, um Batteriestrom zu sparen. Trennen Sie den Batterieanschluss, wenn das GIGA-X über einen längeren Zeitraum gelagert werden soll.
- 2. Für GIGA-X gilt eine Herstellergarantie von 2 Jahren ab Kaufdatum. Bitte wenden Sie sich für Garantie- oder Serviceleistungen an den Händler/Wiederverkäufer, bei dem Sie das Produkt ursprünglich gekauft haben.
- 3. Bei Missbrauch oder unsachgemäßer Behandlung des Produkts erlischt die Garantie.
- 4. *NIEDRIGE BAT.*Die LED leuchtet auf, wenn die Spannung unter 2,2 V liegt. Bitte ersetzen Sie die Batterie durch eine neue Alkalibatterie. Das Mischen alter und neuer Batterien wird nicht empfohlen und kann zu ungenauen Ergebnissen führen.
- 5. Wenn während des LED-Selbsttests eine oder mehrere LEDs nicht leuchten, überprüfen oder ersetzen Sie bitte die Batteriequelle. Wenn das Problem weiterhin besteht, wenden Sie sich für Garantie oder Service an Ihren Händler/Wiederverkäufer.